# Windows 8 で使える 便利なキーボード ショートカット集

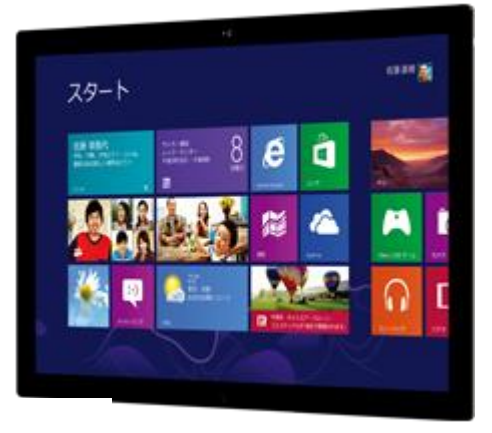

Windows 8 になり、便利なキーボード ショートカットが沢山増えました。今回は、よく使用する基本 的なものについてご紹介いたします。キーボード ショートカットを使いこなすことで、より効率的に 作業を行うことが出来ます!

#### 目次

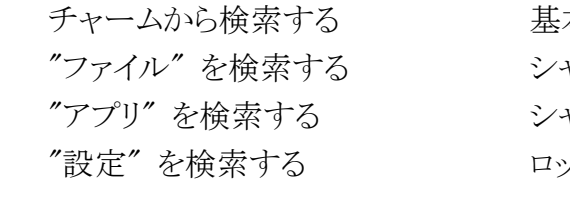

#### 設定を開く

 設定チャームを表示する チャームを表示する 共有チャームを表示する デバイス チャームを表示する  基本操作 シャットダウン (1) シャットダウン (2) ロック画面を表示

その他

 便利な機能 (高度なコンテキスト メニューの表示) 「ファイル名を指定して実行」の呼び出し

画面の切り替え

 デスクトップを開く スタート画面を開く

アプリを終了する

※ファイル、アプリ、設定…と、それぞれのカテゴリ別に検索するキーボード ショートカットについ てご紹介します。用途に応じてキーボード ショートカットを使い分けると便利です。

1-1: 検索チャームを開いて "ファイル" を検索する (対象: ファイル)

ショートカット キー:

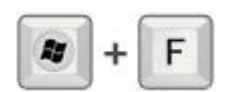

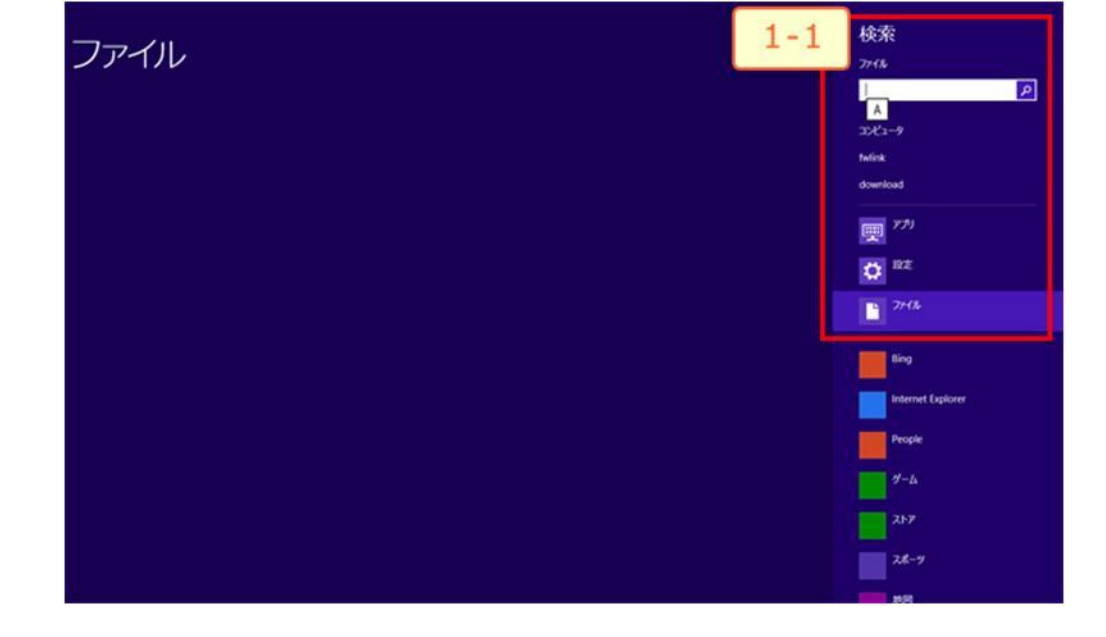

1-2: 検索チャームを開いて "アプリ" を検索する (対象: アプリ)

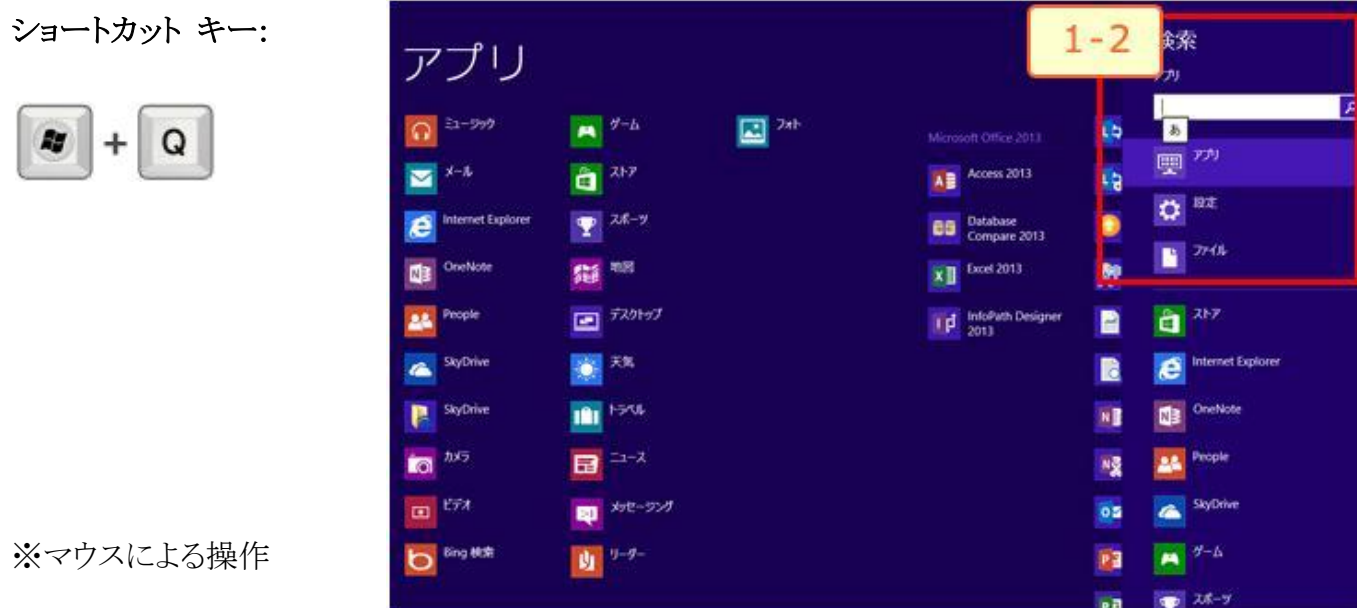

1.右上隅または右下隅をポイントしてチャームを表示します (マウス ポインター) が消えるまで隅 に移動します。

2.チャームが表示されたら、端に沿って上または下へ移動し、[検索] をクリックして、検索用語を 入力します。

1-3: 検索チャームを開いて "設定" を検索する (対象: 設定)

ショートカット キー:

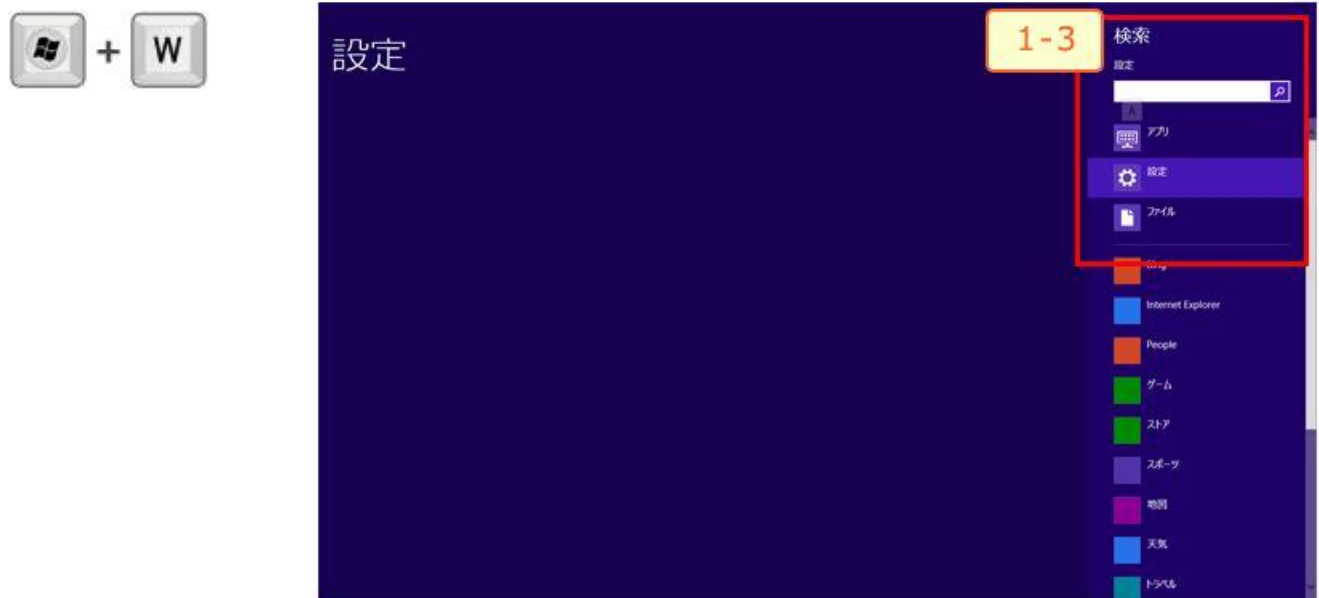

2: 設定を開く

# 2-1: 設定チャームを表示する

※コントロール パネルを開く時や PC 情報などを知りたい時には、こちらのキーボード ショート カットが便利です!

[電源] からシャットダウンする際にもご活用いただけます。

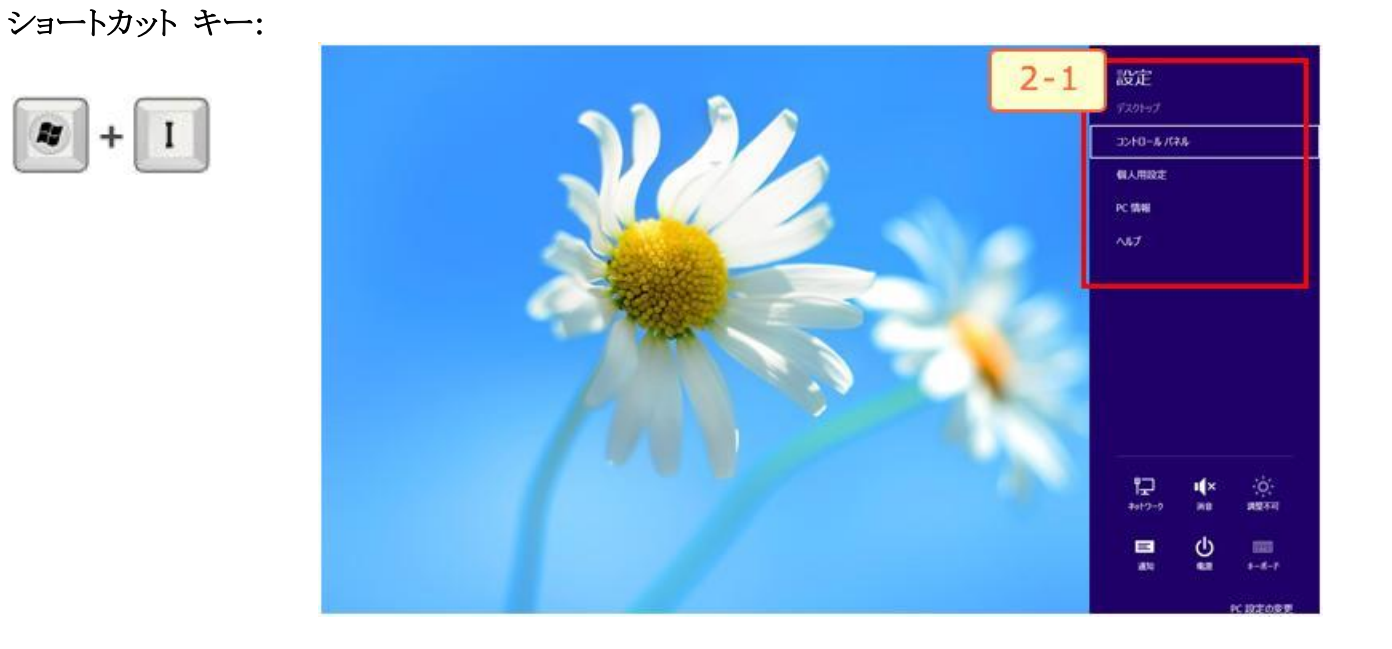

# 2-2: チャームを表示する

※こちらのキーボード ショートカット使えば、検索、共有、スタート、デバイス、設定を選択すること が出来ます。

ショートカット キー:

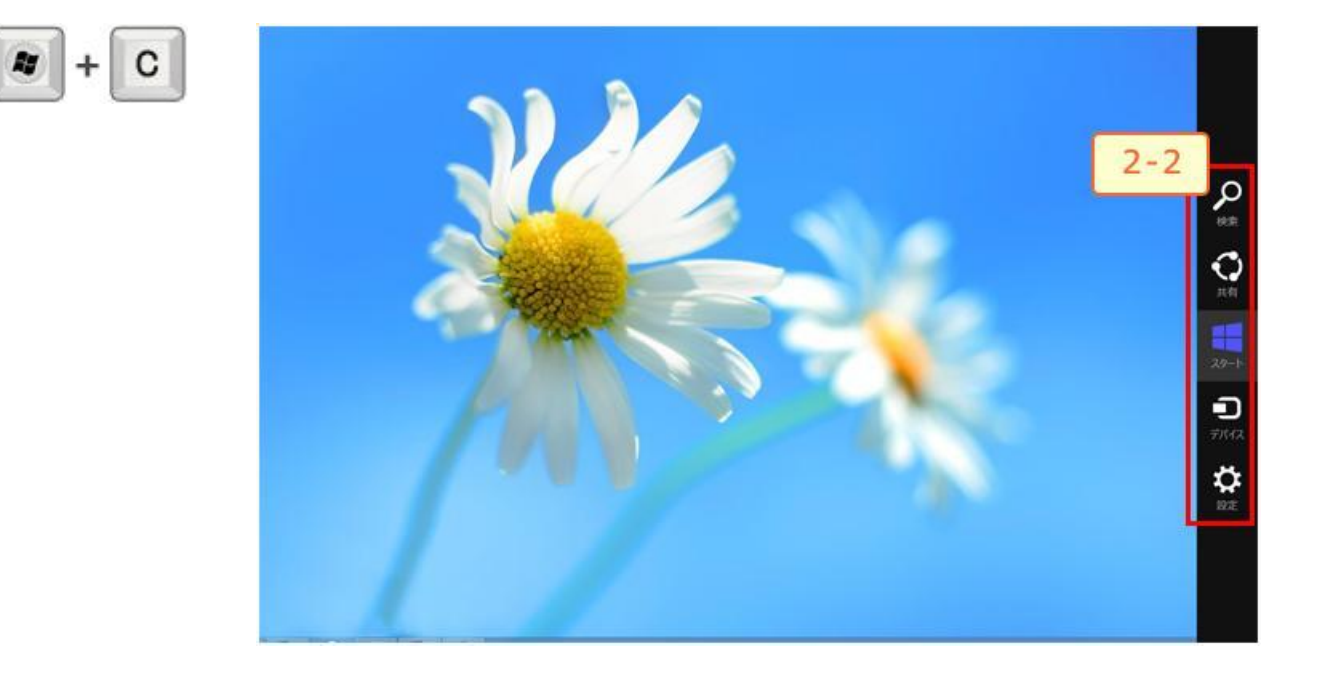

2-3: 共有チャームを表示する

※共有できるアプリやツールを起動している場合に使用できます。今回は Internet Explorer の ページを共有したい場合の例です。詳しい共有の設定方法は、こちらの [TIPS で紹介していま](http://www.microsoft.com/ja-jp/atlife/tips/windows/windows8/013/default.aspx) [す。](http://www.microsoft.com/ja-jp/atlife/tips/windows/windows8/013/default.aspx)

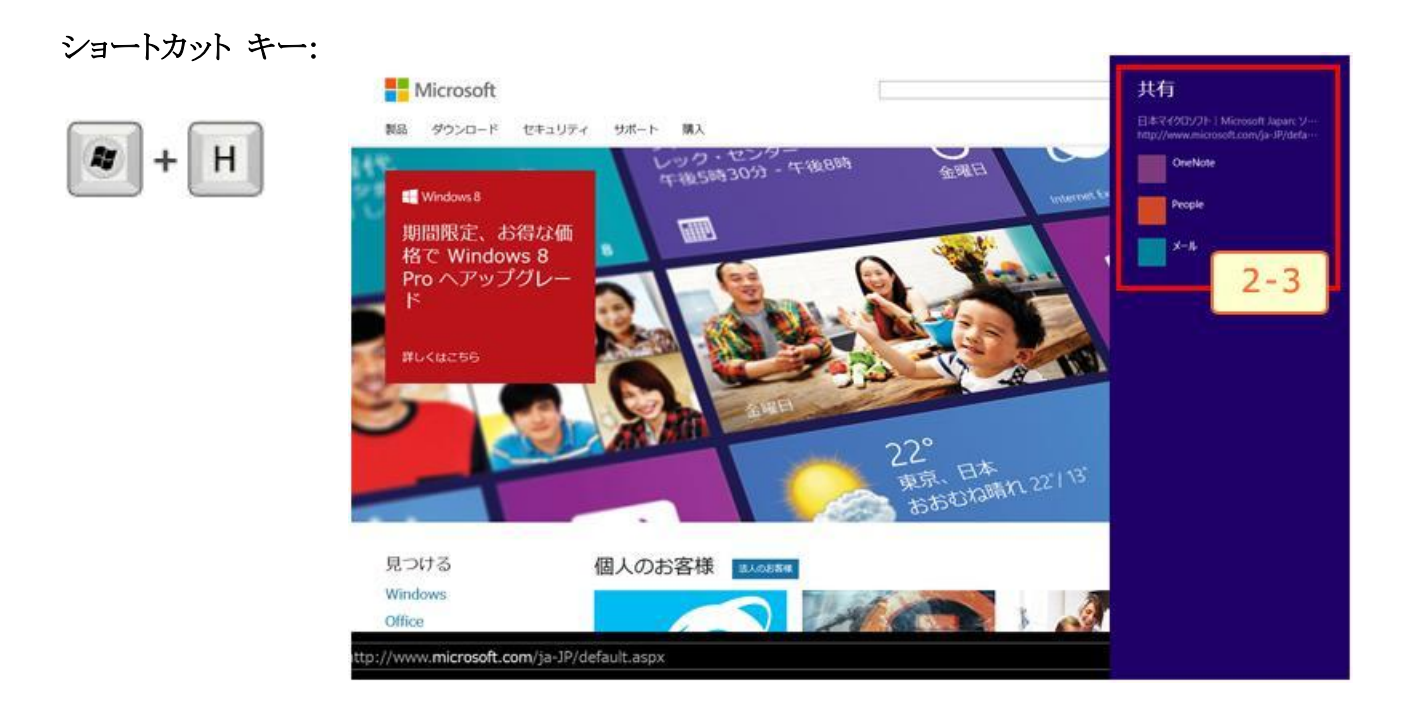

2-4: デバイス チャームを表示する

※デバイス チャームを通じて、有線でもワイヤレスでも PC に接続されているデバイスをすべて 使えます。Windows ストア アプリから印刷する場合などにも利用するデバイスを表示するキーボ ード ショートカットです。

予めデバイスの設定がされている時に、右側のチャーム部分に対象のデバイス表示がされます。

### ショートカット キー:

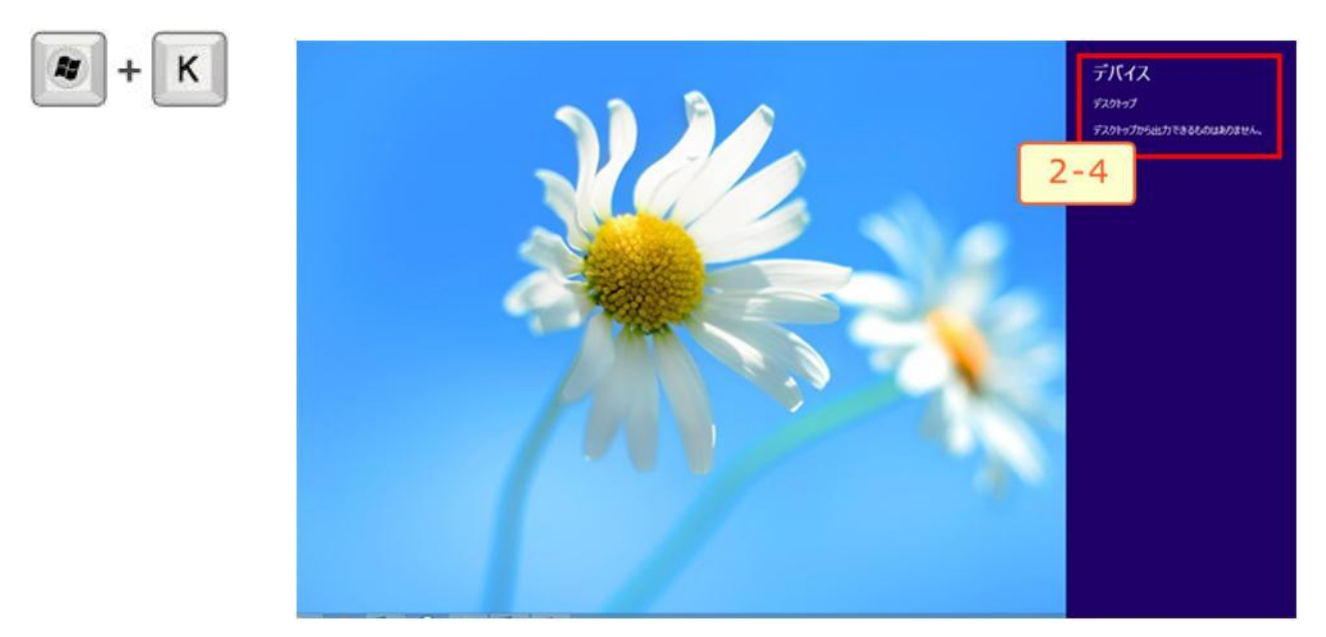

※マウスによる操作

1.右上隅または右下隅をポイントしてチャームを表示します (マウス ポインターが消えるまで隅に 移動します)。

2.チャームが表示されたら、端に沿って上または下へ移動し、目的のチャームをクリックします。

3: 画面の切り替え

3-1: デスクトップを開く

※スタート画面からデスクトップを表示したい時のキーボード ショート カットです。デスクトップ画 面を表示している場合に使用すると、開いているウィンドウを全て閉じることができます。

#### ショートカット キー:

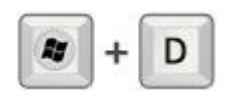

3-2: スタート画面を開く

※Internet Explorer やデスクトップ画面を表示している時など、別のアプリやツールを開いている 状態からすぐにスタート画面を表示することができるキーボード ショートカットです。

#### ショートカット キー:

※マウスによる操作

1.左下隅をポイントします。スタート画面が表示されたら、隅をクリックします。

3-3: アプリを終了する

※表示しているアプリを終了させることができます。

#### ショートカット キー:

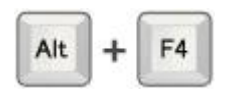

※マウスによる操作

1. 画面の上端をポイントし、アプリをクリックして、画面の下までドラッグします。

4: 基本操作

4-1: シャットダウン (1)

※Ctrl + Alt + Del キーを押して、右下の電源アイコンを選択し、シャットダウンを選択しま す。

# ショートカット キー:

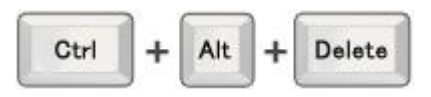

4-2: シャットダウン (2)

※Windows ロゴ + I キーを押して設定チャームを開き、[電源] を選択し、シャットダウンを選択 します。

#### ショートカット キー:

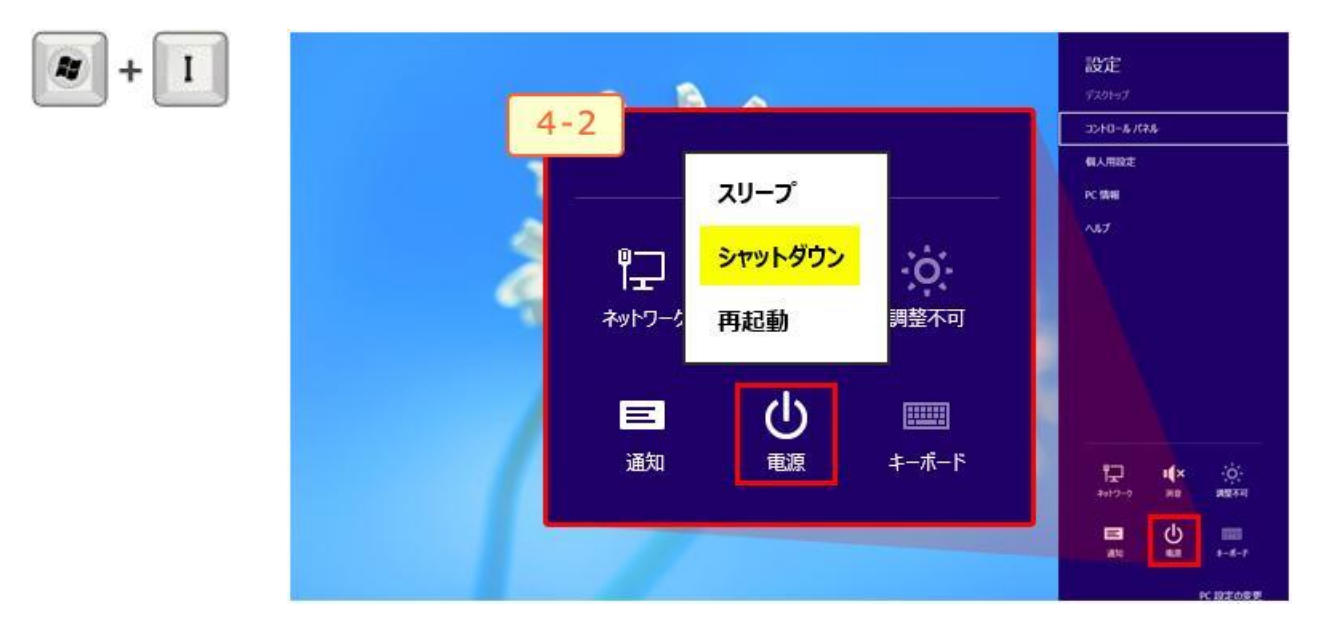

※マウスによる操作

1. 右上隅または右下隅をポイントしてチャームを表示します (マウス ポインターが消えるまで隅 に移動します)。

2.チャームが表示されたら、端に沿って上または下へ移動し、[設定] をクリックします。[電源] を クリックし、シャットダウン オプションを選択します。

4-3: ロック画面を表示

※ユーザーの切り替えやサインアウトの際に便利です。

### ショートカット キー:

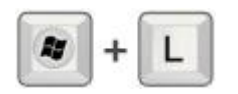

[▲ページトップへ](http://www.microsoft.com/ja-jp/atlife/tips/windows/windows8/018/default.aspx#top)

5: その他

5-1: 便利な機能 (高度なコンテキスト メニューの表示)

※[ファイル名を指定して実行 (R)] や [コントロール パネル (P)] など、意外と使う便利な機能を 表示するキーボード ショートカットです。

# ショートカット キー:

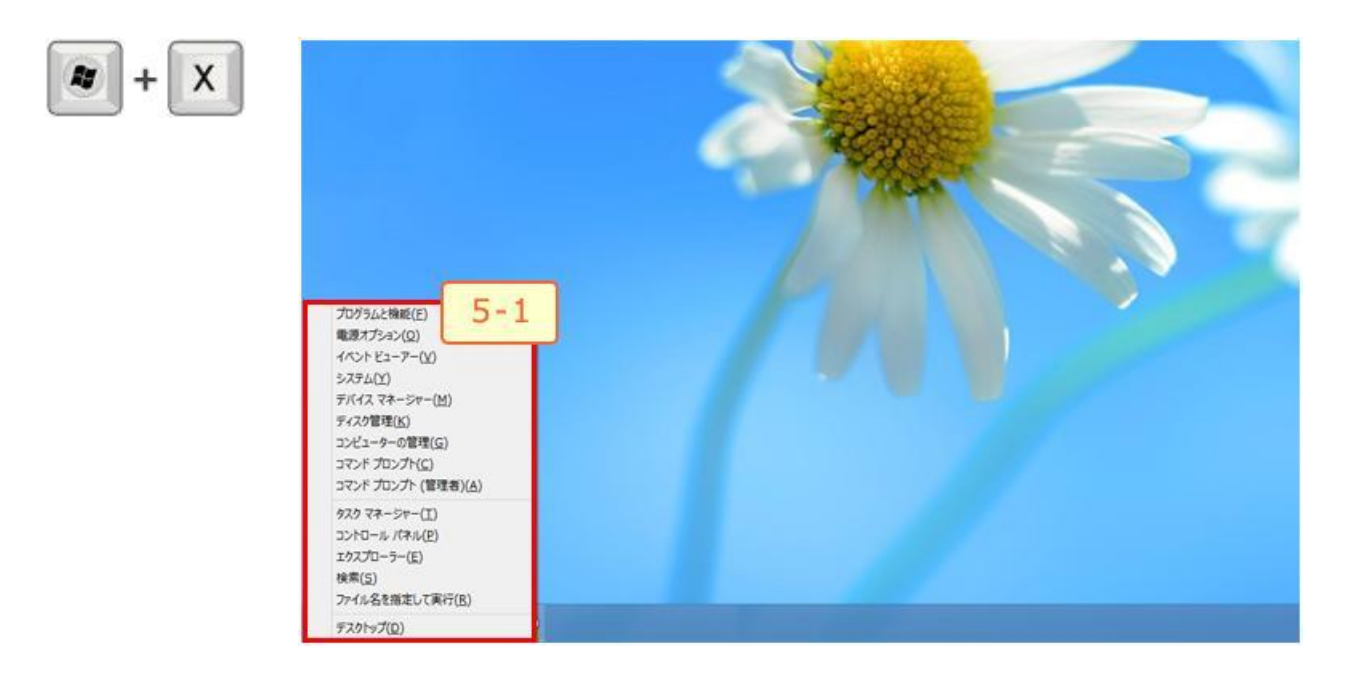

5-2: 「ファイル名を指定して実行」の呼び出し

※「ファイル名を指定して実行」コマンドを呼び出すキーボード ショートカットです。

# ショートカット キー:

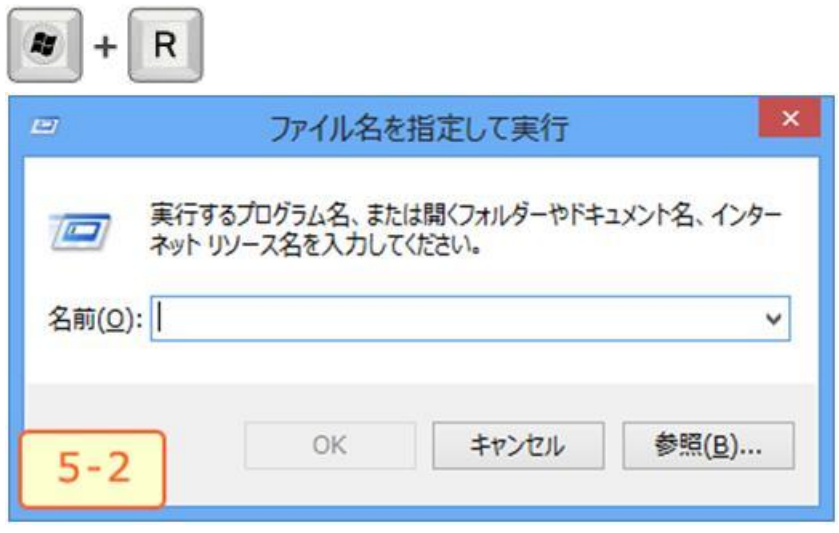